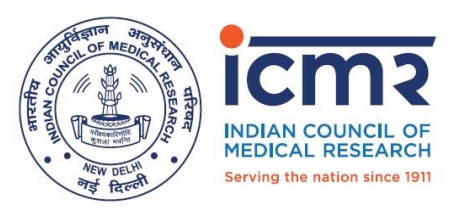

**भारतीय आयुर्विज्ञान अनुसंधान पररषद स्वास््य अनुसंधान र्वभाग, स्वास््य और पररवार कल्याण मंत्रालय, भारत सरकार**

**Indian Council of Medical Research Department of Health Research, Ministry of Health and Family Welfare, Government of India**

#### **No**.: 603260/2021/ISRM **Date**: 10/08/2021

# **Call for proposals on management and analysis of COVID 19 testing data**

#### **Background**

COVID 19 pandemic has seen extensive use of data for developing, implementing and monitoring evidence-based policies and guidelines. Prominent examples of the use of data include identification and monitoring of hotspots and green zones, evidence-based lockdown and systematic unlock down. In addition, data has also been used extensively in modeling the pandemic for predicting future waves and impacts on the population.

ICMR has facilitated the development and maintenance of the National COVID 19 testing database, which contains demographic, basic clinical and testing details of individuals tested for COVID 19 across the country. The data is being submitted to the database through a web interface and APIs. In addition, the data is being shared with the states and National agencies through dashboards and APIs.

ICMR is inviting interesting ideas for mining or adding values to National COVID 19 testing datasets with the primary objective of improving public health through this call. Interested researchers may submittheir innovative research ideas as full proposals in the following identified priority areas:

## **Priority areas**

- Harmonization and integration of COVID data sources
- Integrated big data dashboards and visualizations
- Data security and confidentiality
- Integrated digital tools for planning, disease spread and forecasting
- Biases and risks associated with the use of digital tools and technologies
- Mulitomics data analysis

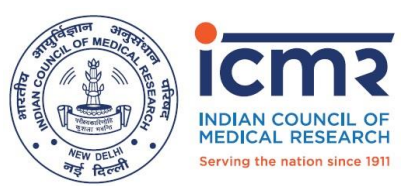

## **Details of data in the National COVID 19 testing database (as of Aug 10, 2021)**

- Data collected as per Specimen Referral Form (SRF)
- Number of SRF form revisions: 19
- Launch of digital data collection system: 23-03-2020
- Number of individuals tested: 480 million (approx.)
- Number of laboratories submitting data: 8665
- Summary of data fields:
	- o Individual details (age, gender, category as per SRF, state and district)
	- o Testing details (dates of sample collection, sample receiving by the lab, testing and data entry, laboratory details, CT values, test type, the testing kit used, self-reported symptoms and comorbidities, if any at the time of testing)

All proposals should be submitted online a[t https://epms.icmr.org.in](https://epms.icmr.org.in/) on or before **10th Sep, 2021, 05:00 PM**. Format of submitting proposals can be downloaded from: [https://epms.icmr.org.in/extramuralstaticweb/pdf/Adhoc/2.Adhoc\\_proposal\\_format.pdf](https://epms.icmr.org.in/extramuralstaticweb/pdf/Adhoc/2.Adhoc_proposal_format.pdf)

The online portal will be closed thereafter.

All proposals will be screened at ICMR. Project Review Committees will thoroughly review the full proposals and the decision will be made accordingly.

Selected institutions/Investigators will be required to submit data confidentiality and nondisclosure agreement.

For any query please contact Dr Harpreet Singh, Head, Division of Biomedical Informatics, Indian Council of Medical Research, New Delhi, Email: [harpreets.hq@icmr.gov.in](mailto:harpreets.hq@icmr.gov.in)

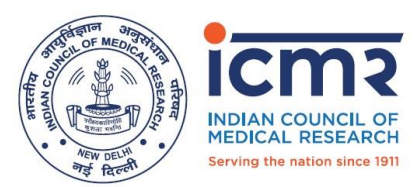

# **Important Note:**

- 1. Open the ICMR Electronics Project Management System (e-PMS) portal [https://epms.icmr.org.in](https://epms.icmr.org.in/)
- 2. Project proposal submission is three steps process in e-PMS.
	- Step 1: PI Registration/Login
	- Step 2: Verify Email Id and Complete/Update PI Profile
	- Step 3: Apply for Grant through submission of Ad-hoc proposal
- 3. Click on "**LOGIN** and select "*Register*" for new registration OR else if already registered provide details to login and enter into e-PMS portal.
- 4. After registration in the portal, login in the portal. Verify your registered email and complete the PI profile. IP profile includes Personal detail such as Salute, Name, DOB as per 10<sup>th</sup> certificate, Details of 10<sup>th</sup> (Board name, roll number, Year of passing), Attachment (10<sup>th</sup> certificate/mark sheet), Gender (Male/Female), Category (GEN, OBC, SC, ST), State, District, Institute Name (if name doesn't exist in the drop down list then there is an option to add the new institute also), Designation, Nature of Employment, Department, Broad Area of Research, Subject Area.
- 5. After completing mandatory section of PI Profile, click on *Proposal Submission*-> *Submit New Proposal* -> **Select Program** -> *Choose ICMR Adhoc Project Program* -> **click to proceed button application form will be opened**. In form point no. 9a (Is this proposal against any advertisement?) select Advertisement (**Call for proposals on management and analysis of Covid-19 testing data**)
- 6. The user manual of e-PMS (under Guidelines-> e-PMS Manual) available at [https://epms.icmr.org.in](https://epms.icmr.org.in/)
- 7. Before proceed to submission the proposal, it is suggested to read user manual and guidelines; and make ready all relevant information, documents and research plan. The Adhoc Program guidelines and necessary format is available at <https://epms.icmr.org.in/adhoc>
- 8. For any technical issue or query Email to [po.epms@icmr.gov.in](mailto:po.epms@icmr.gov.in)